# **3.Configuration du DNS**

## **3.1.Introduction**

Le système DNS (Domain Name System) est un pré requis pour l'installation d'Active Directory. Il permet de résoudre les noms de machines en adresse IP et inversement. Active Directory utilise les conventions de dénomination de ce système. Le système DNS pourra identifier les différents contrôleurs de domaine par rapport aux services spécifiques qu'ils proposent (exemple: authentification d'une connexion, recherche d'informations dans Active Directory…).

## **3.2.Implémentation du serveur DNS**

#### **3.2.1.Configuration des paramètres TCP/IP**

Ouvrez les propriétés de Connexion au réseau local:

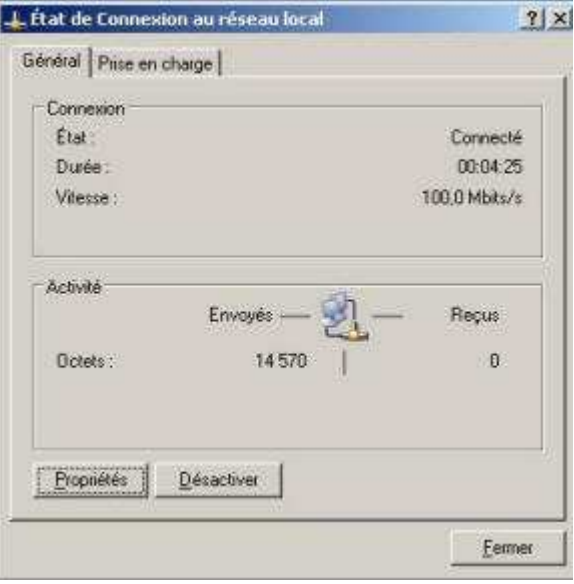

Dans la liste, sélectionnez **Protocole Internet (TCP/IP)**puis cliquez sur **Propriétés:**

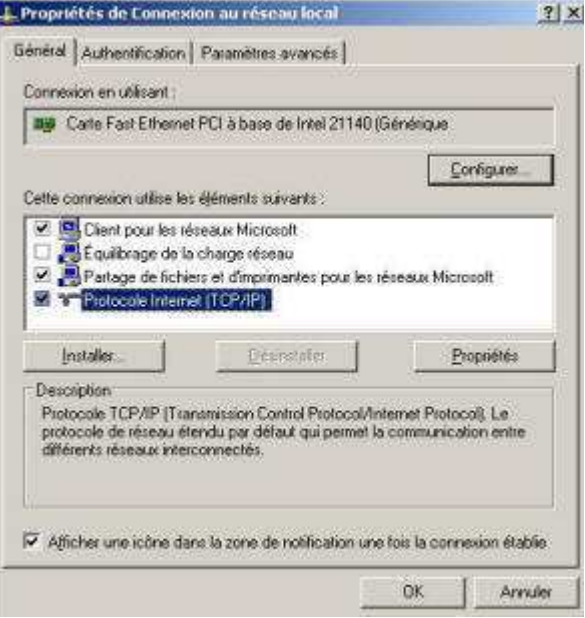

Attribuer une adresse IP statique à votre serveur ainsi que le masque de sous-réseau et la passerelle par défaut.

**Important : L'adresse IP et l'adresse du serveur DNS préféré doit être la même** (Explication : Le serveur DNS se trouve sur l'ordinateur). Validez.

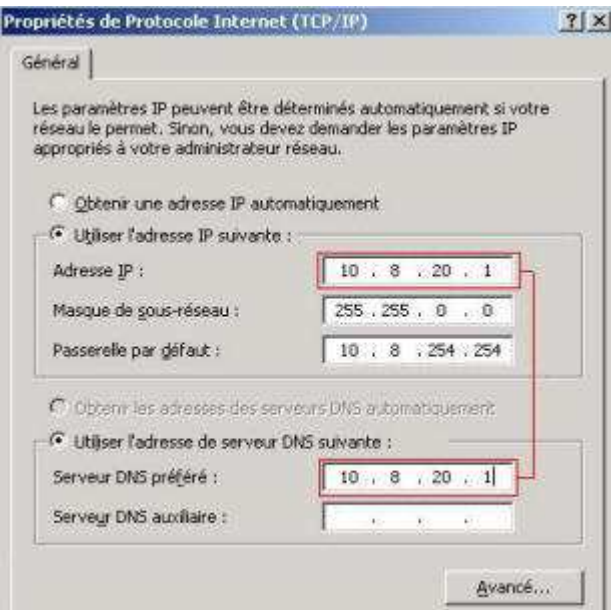

### **3.2.2.Configuration du suffixe DNS principal**

Ouvrez le panneau de configuration **Système (Windows - pause)**.

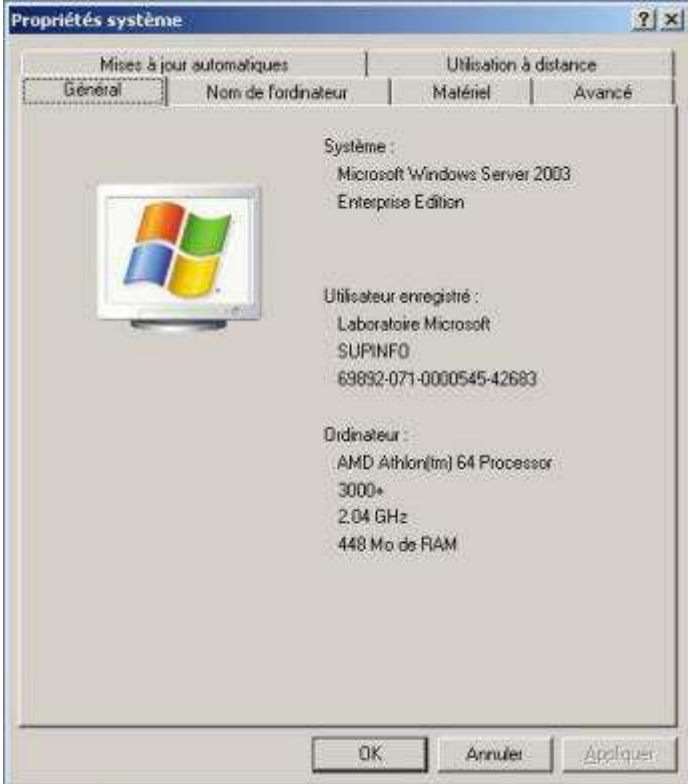

Dans l'onglet **nom de l'ordinateur**, cliquez sur le bouton **Modifier**.

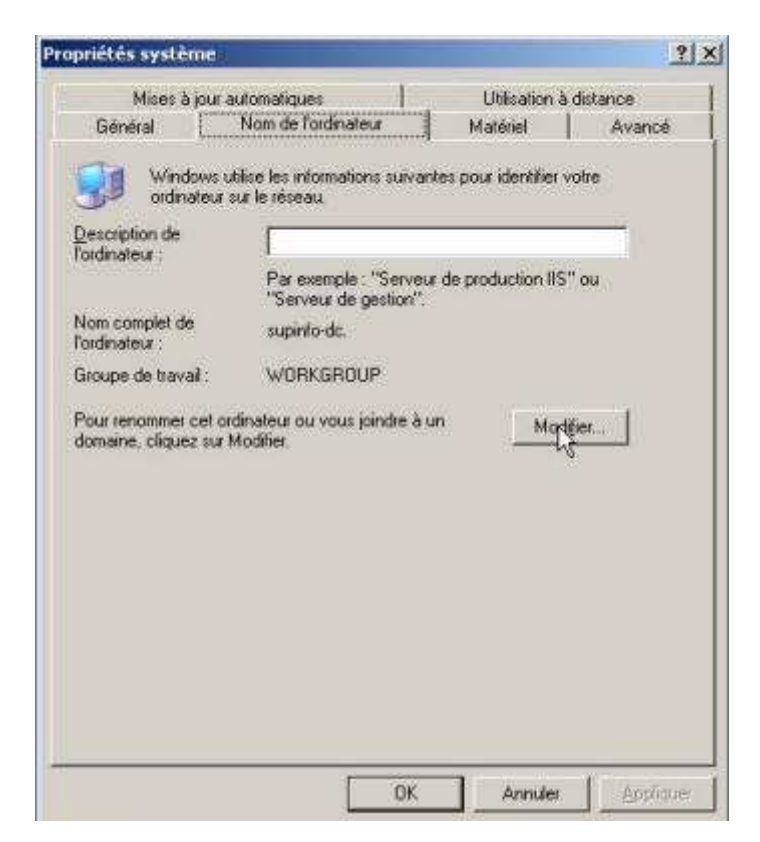

Dans la fenêtre, cliquez sur le bouton **Autres…**

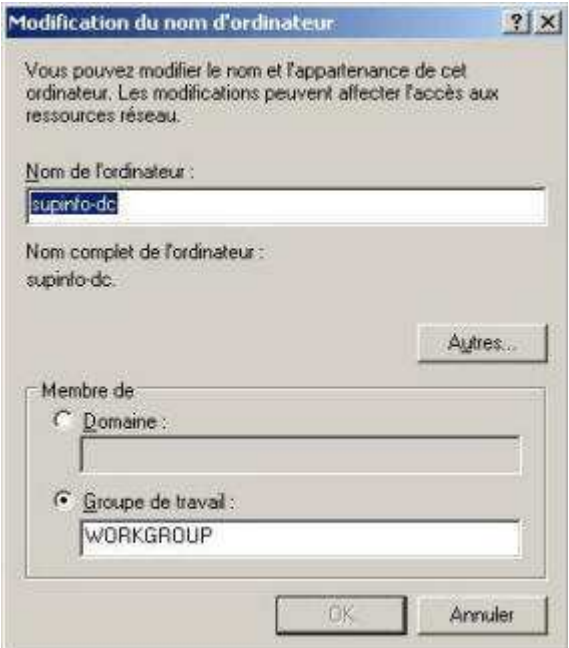

Dans la zone de texte suffixe DNS principal pour cet ordinateur, entrez Votre\_site**.lan**

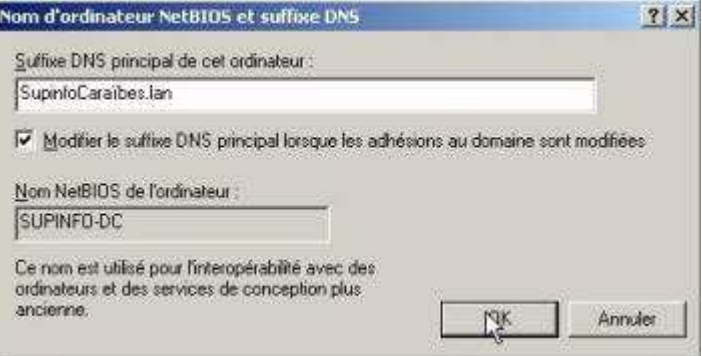

Validez la modification puis redémarrez votre ordinateur.

#### **3.2.3.Installation du service DNS**

Dans les outils d'administration, lancez l'outil **Assistant Configurer votre serveur**, Cliquez sur **Suivant**.

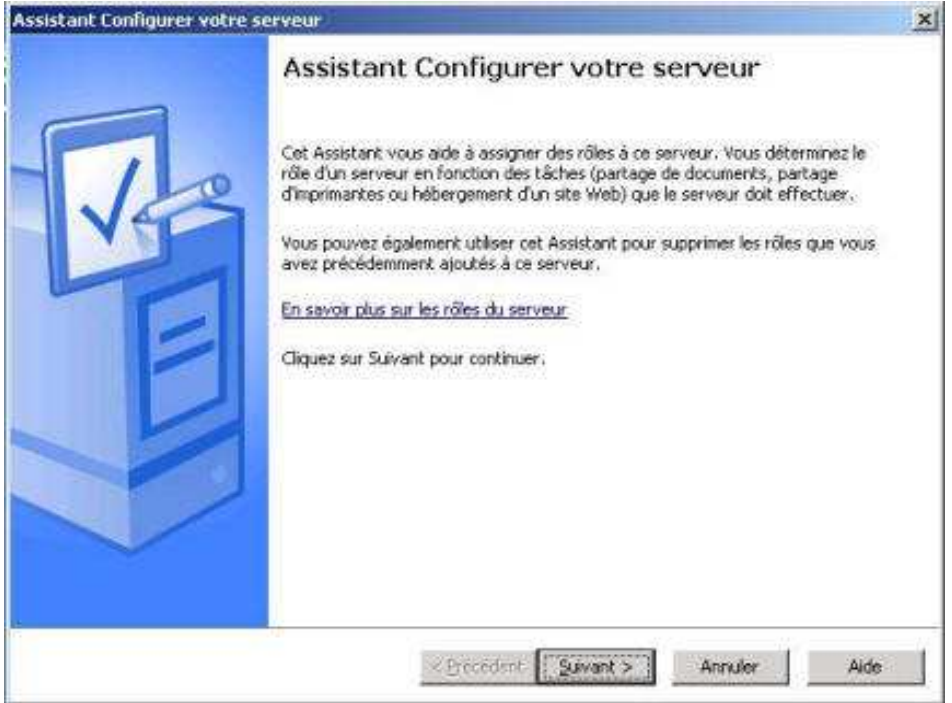

Dans la fenêtre suivante, cliquez **Suivant** pour lancer la détection des paramètres réseau.

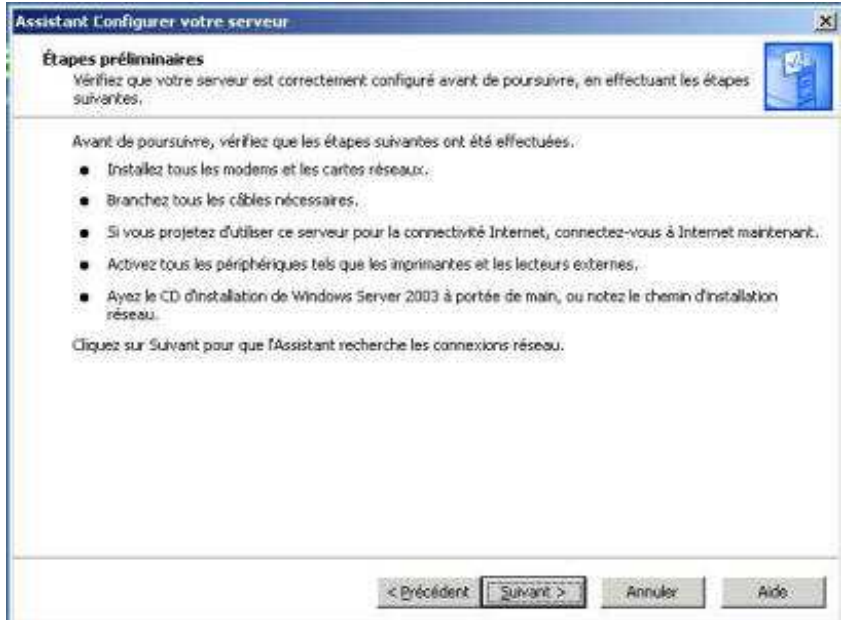

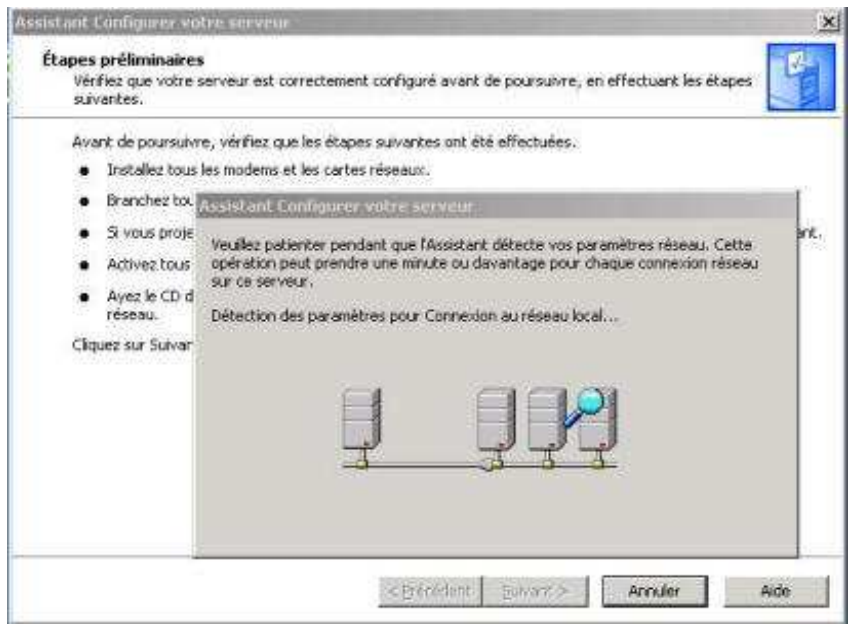

Dans la fenêtre Rôle du serveur, sélectionnez **Serveur DNS**. Cliquez ensuite 2 fois sur **Suivant**.

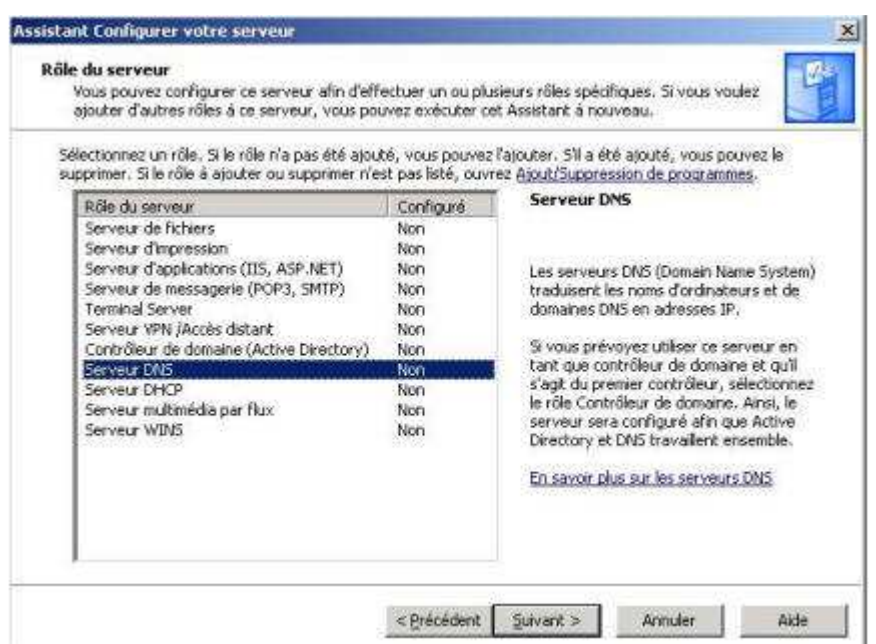